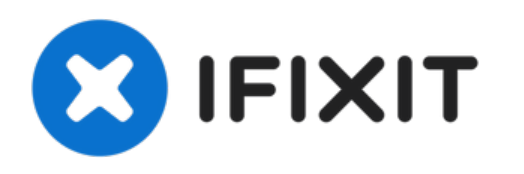

# **Remplacement de la RAM du MacBook Pro 15" Unibody mi-2012**

Remplacez la RAM de votre MacBook Pro 15" Unibody mi-2012.

Rédigé par: Andrew Optimus Goldheart

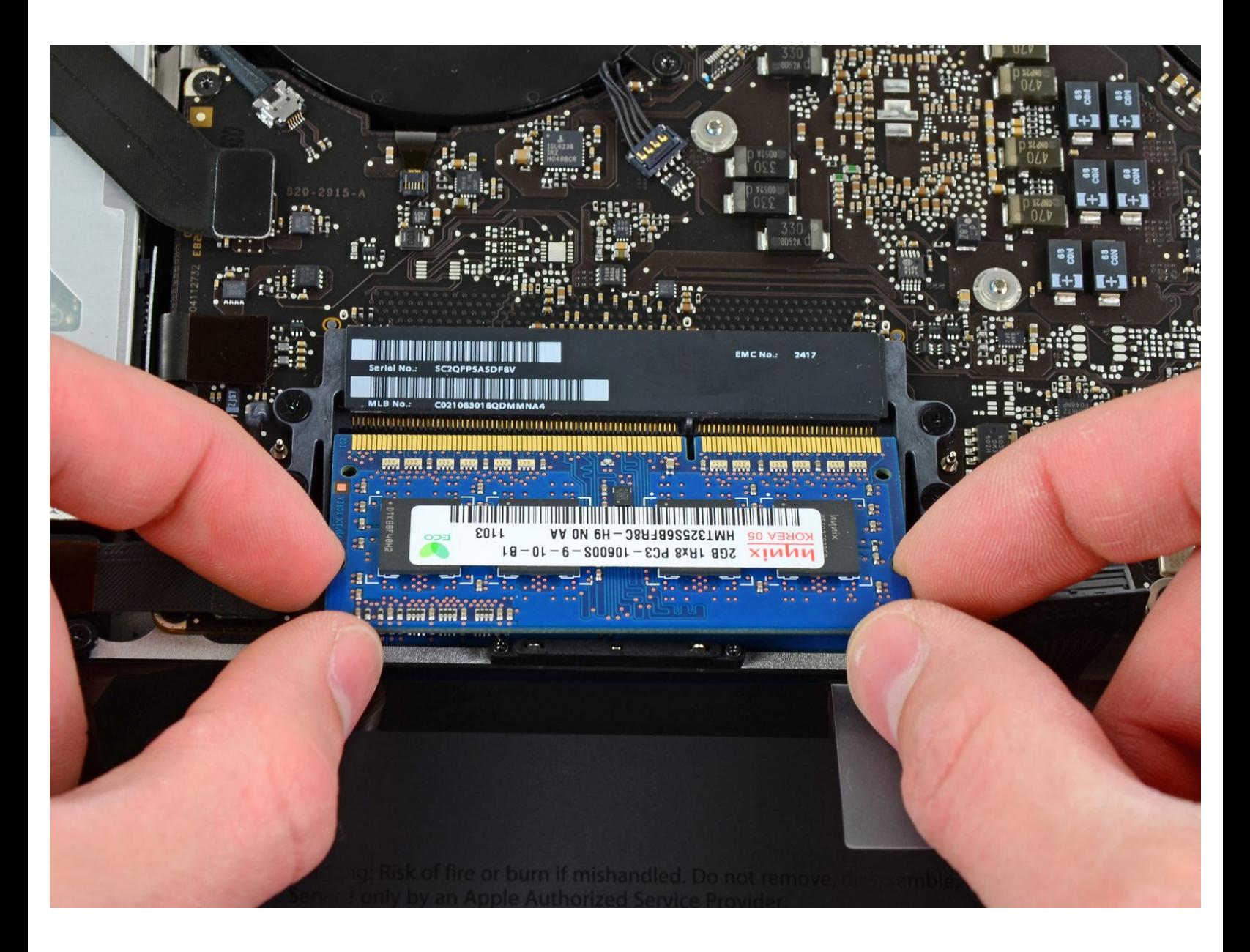

Ce document a  $\tilde{A}$ ©t $\tilde{A}$ © cr $\tilde{A}$ © $\tilde{A}$ © le 2022-08-26 01:39:20 PM (MST).

## **INTRODUCTION**

La RAM est facilement accessible sur cet ordinateur et le travail de démontage nécessaire est réduit au minimum.

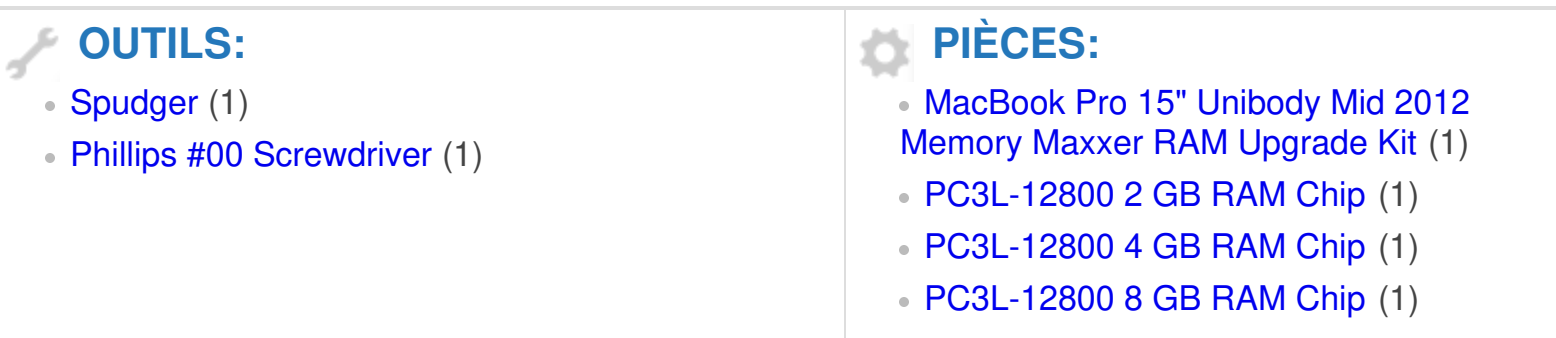

Ce document a  $\tilde{A}$ ©t $\tilde{A}$ © cr $\tilde{A}$ © $\tilde{A}$ © le 2022-08-26 01:39:20 PM (MST).

### **Étape 1 — Boîtier inférieur**

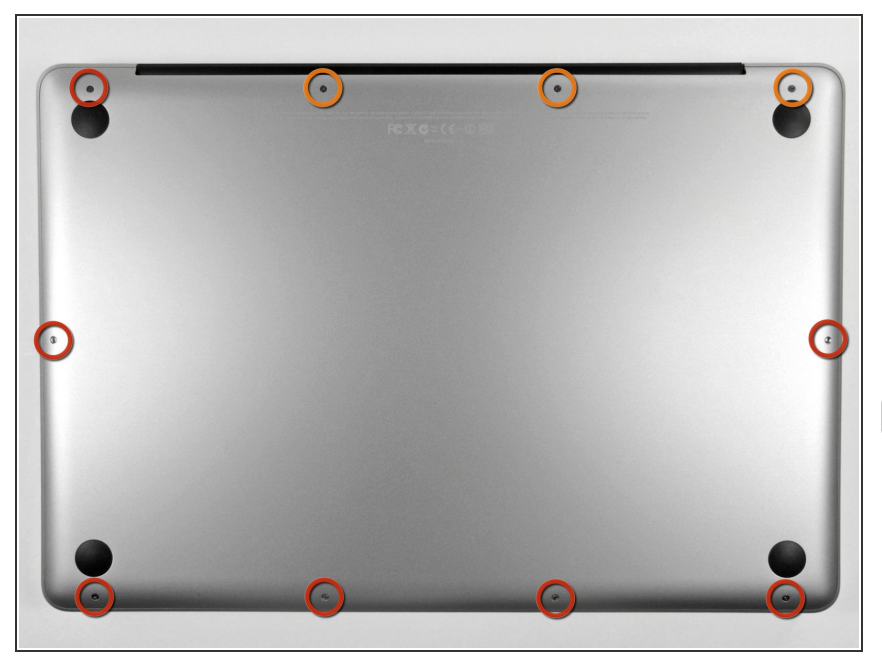

- Retirez les dix vis suivantes qui fixent le boîtier inférieur au boîtier supérieur :  $\bullet$ 
	- **●** Trois vis cruciformes de 13,5 mm (14,1 mm).
	- Sept vis cruciformes de s 3 mm.
- Quand vous les dévissez, adaptez la position du tournevis à la légère inclinaison des vis par rapport au boîtier. Il faudra les revisser de la même façon.

Ce document a  $\tilde{A}$ ©té créé le 2022-08-26 01:39:20 PM (MST).

## **Étape 2**

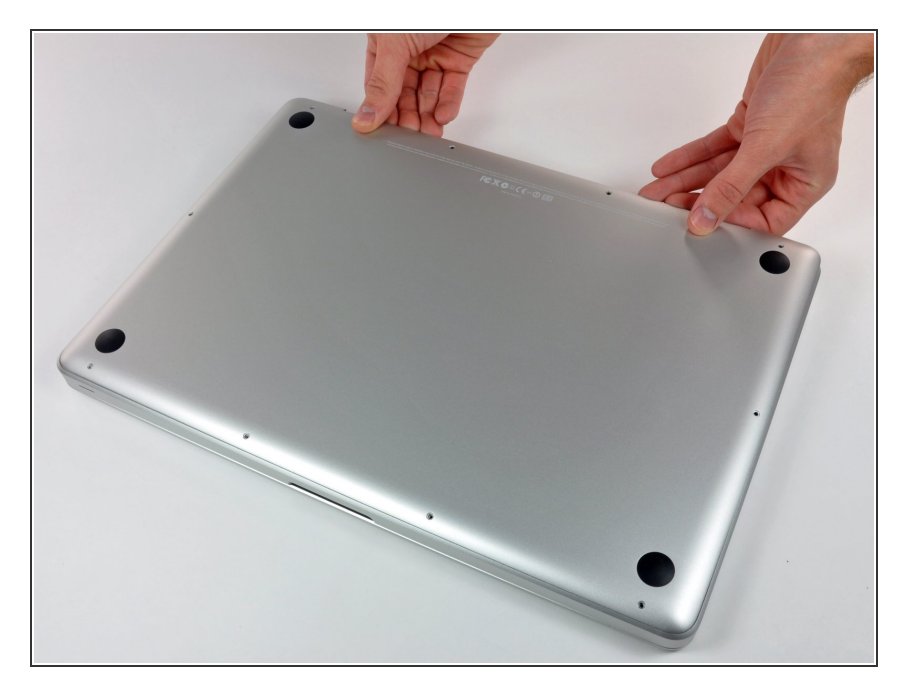

- En vous servant des deux mains, soulevez le boîtier inférieur au niveau de la fente pour le libérer des deux clips qui le fixent au boîtier supérieur.  $\bullet$
- Retirez le boîtier inférieur et mettezle de côté.  $\bullet$

Ce document a  $\tilde{A}$ ©t $\tilde{A}$ © cr $\tilde{A}$ © $\tilde{A}$ © le 2022-08-26 01:39:20 PM (MST).

#### **Étape 3 — Connecteur de batterie**

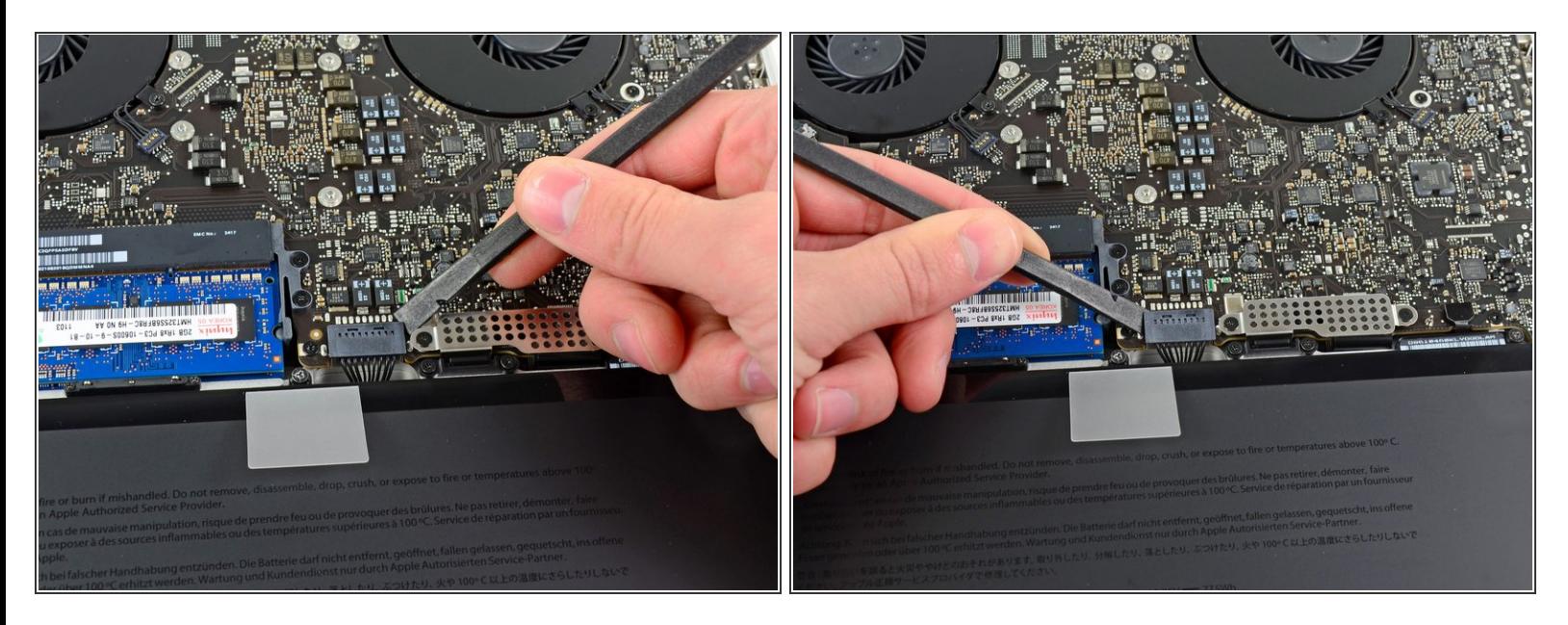

- Lors de certaines réparations (p.e. du disque dur), déconnecter le connecteur de batterie n'est pas nécessaire mais permet d'éviter tout court-circuit accidentel de la carte mère. Si vous ne déconnectez pas le connecteur de batterie, faites attention car des parties de la carte mère pourraient être électrifiées.
- À l'aide de l'extrémité d'un spudger, faites levier sur le connecteur de la batterie pour le débrancher de la prise sur la carte mère.  $\bullet$
- Il convient d'appliquer l'effet de levier sur les deux côtés courts du connecteur de manière à le maintenir à peu près parallèle au circuit imprimé durant la déconnexion. G

Ce document a A©tA© crA©A© le 2022-08-26 01:39:20 PM (MST).

## **Étape 4**

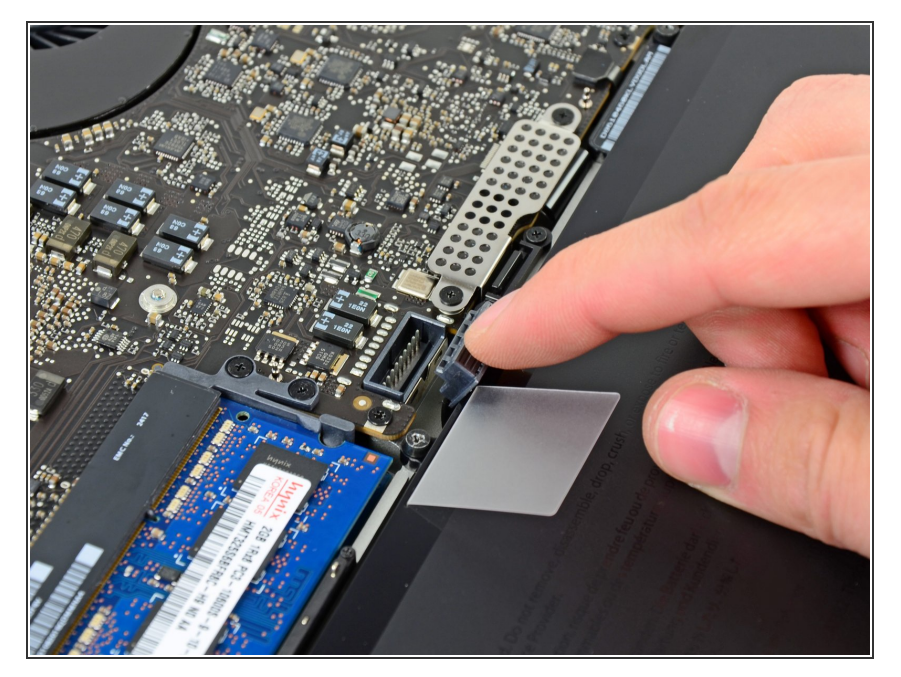

Repliez légèrement la nappe du connecteur de la batterie vers l'arrière pour éviter qu'elle ne se reconnecte accidentellement à la prise sur la carte mère pendant que vous travaillez.  $\bullet$ 

### **Étape 5 — RAM**

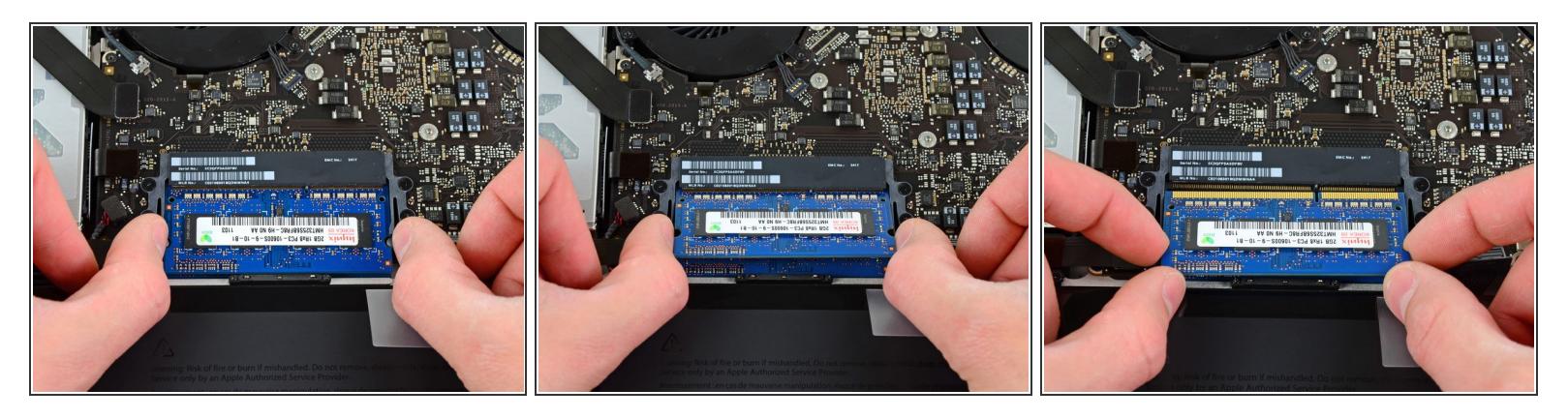

- Déclipsez les sécurités de chaque côté de la puce RAM en tirant simultanément sur les deux clips positionnés sur les deux côtés.  $\bullet$
- Les clips maintiennent la puce en place. En les ouvrant, la puce va 'sauter'.
- Une fois que la puce est déclipsée, retirez-la de son emplacement.
- Renouvelez cette opération si une deuxième puce RAM est installée.

Ce document a  $\tilde{A}$ ©té créé le 2022-08-26 01:39:20 PM (MST).

Pour remonter votre appareil, suivez les mêmes instructions dans l'ordre inverse.

Ce document a  $\tilde{A}$ ©té créé le 2022-08-26 01:39:20 PM (MST).